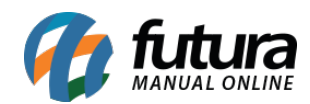

*Caminho:* Painel Administrativo > Meus Dados > Mudar Senha

**Referência***:* FEC39

**Versão:** 2020.09.07

**Como Funciona:** Esta tela é utilizada para alterar a senha do usuário logado no Painel administrativo do E-commerce.

Para isso, acesse o caminho indicado acima e o site abrirá a página abaixo:

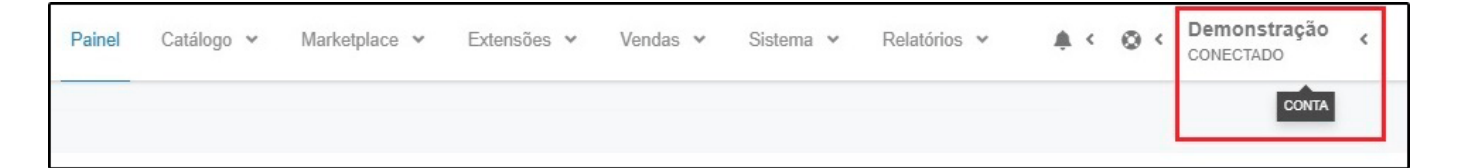

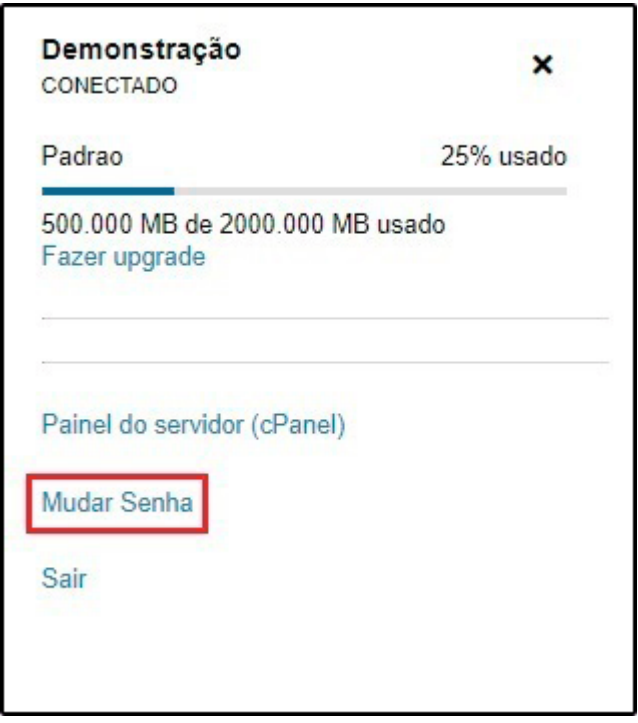

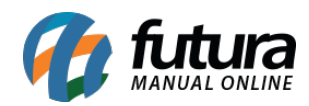

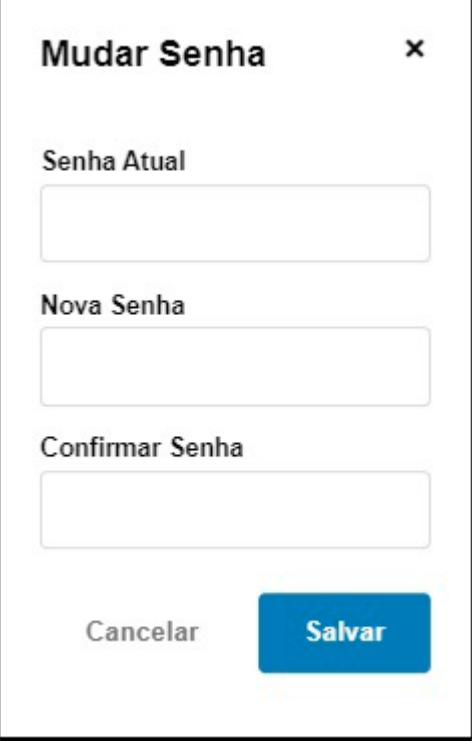

Efetue a troca da senha e clique em *Salvar* para validar o procedimento.